# Saxonica Saxon

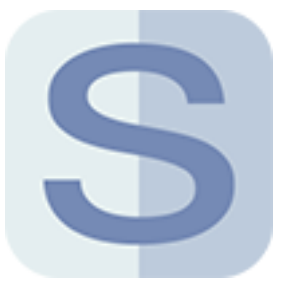

This app allows performing XSLT 2.0 and 3.0 transformations and XQuery queries using the Saxon XSLT and XQuery Processor from Saxonica Limited (<http://www.saxonica.com>).

Saxon home page: <http://www.saxonica.com/documentation/documentation.xml>

# **Compatibility**

Saxon 9.6-9.9 Enterprise Edition on the Java and .NET platforms

Saxon 9.6-9.9 Professional Edition on the Java and .NET platforms

Saxon 9.6-9.9 Home Edition on the Java and .NET platforms

### **Keywords**

If you enter one of the following keywords in the Search field at the top of the Flow elements pane, the **Saxonica Saxon** app will be shown in the list:

- XSLT
- XML
- XPath
- XQuery
- transformation

# **Application discovery details**

The Saxon app searches for the Saxon processor in the Saxonica subfolder of the default applications installation folder ('Program Files\Saxonica' in case of Windows and 'Applications/ Saxonica' folder in case of Mac OSX). On Windows, the app searches for the .Net version of the processor first and only in case nothing is found, it searches for the Java version. On Mac OS, the app searches for the Java version only.

If the processor is not found in the Saxonica subfolder it is possible to trigger the search for the Java version in the complete default applications installation folder by clicking the Search for application context menu item of the app. Since some third-party applications include Java archives of the Saxon processor, it is important to make sure that the app has found the expected version of Saxon. If the app could not find any Saxon processor or if it has found a wrong version, it is necessary to set the correct version manually using the Set path to application... context menu item. The app expects a path to Transform.exe for the .Net version of the Saxon processor or saxon9ee.jar (saxon9pe.jar, saxon9he.jar) for the Java Enterprise edition (Professional edition, Home edition) of the Saxon processor.

**Note:** If Saxon is installed after Switch was started, it is necessary to trigger the search for Saxon by restarting Switch or by clicking the Search for application context menu item of the app.

#### **Connections**

自

This app requires at least one incoming connection and at least one outgoing data connection.

### **Properties**

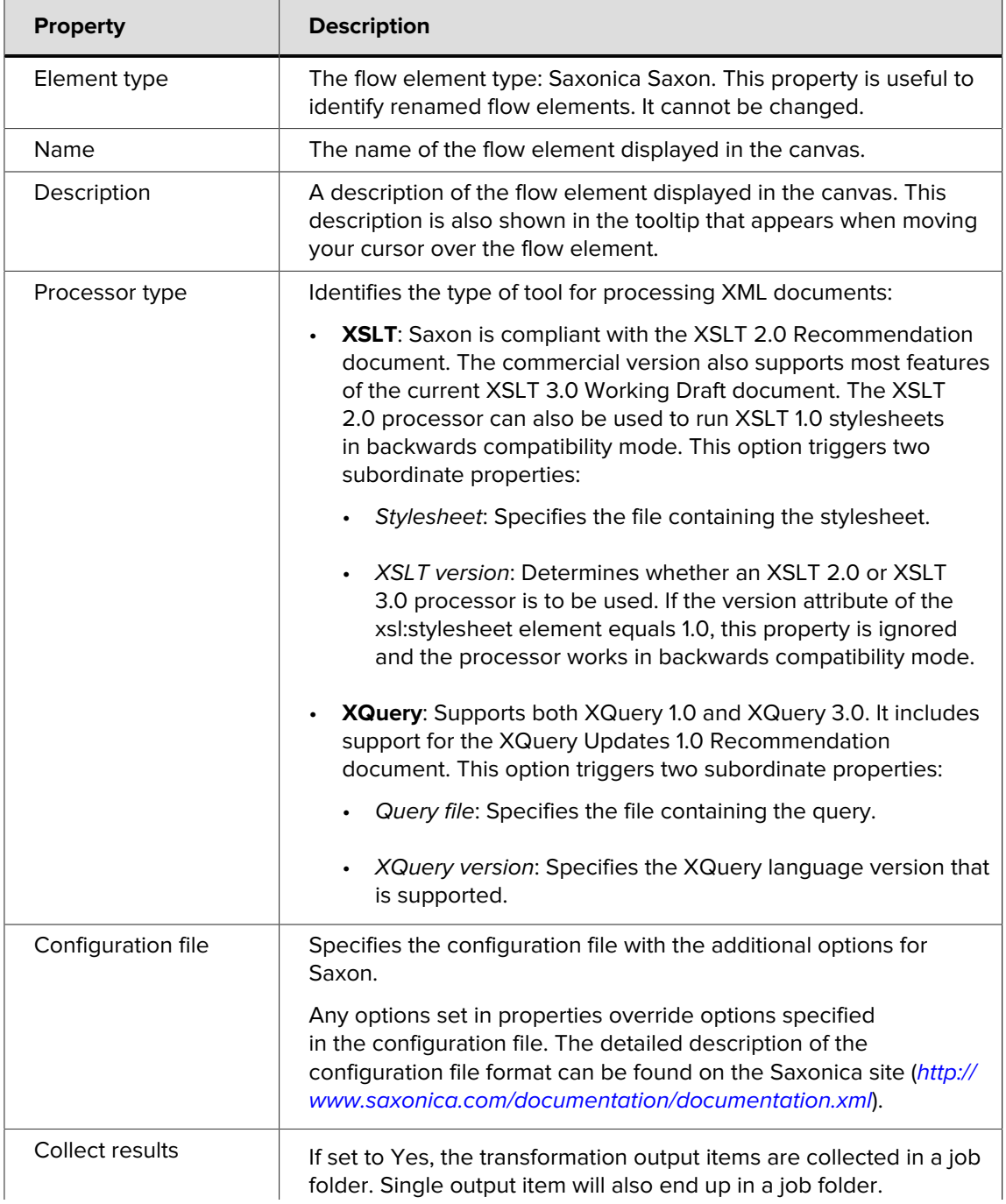

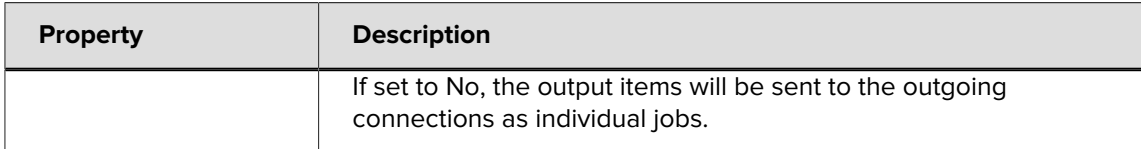